## How To Use HoyaEats Online Dietary Filters

Located on our Menus & Hours page

Choose the location you'd like to view:

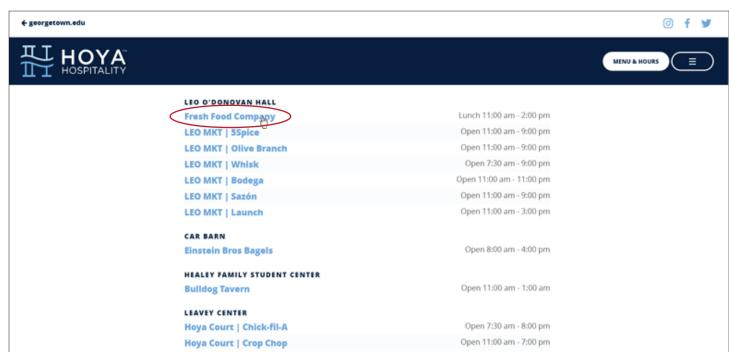

← georgetown.edu

Click on the Dietary Filter dropdown in the top right of the menu page:

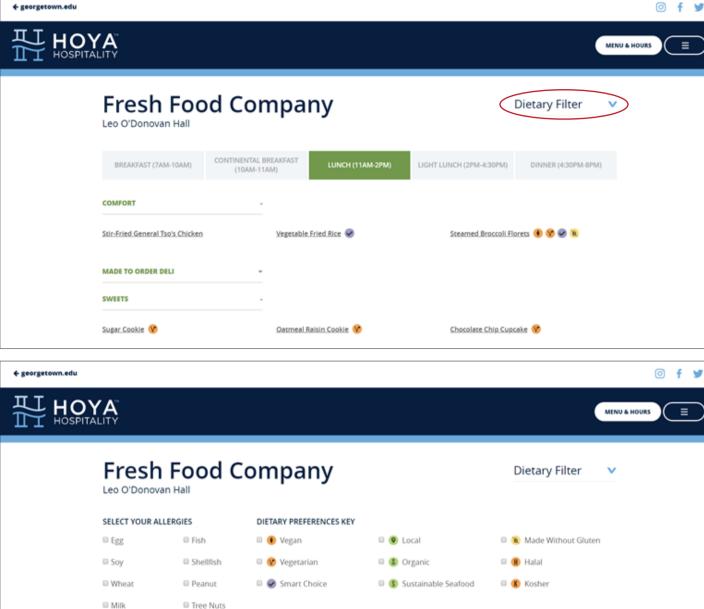

Select the Allergens you would like to highlight:

X CLEAR FILTERS

**←** georgetown.edu

COMFORT

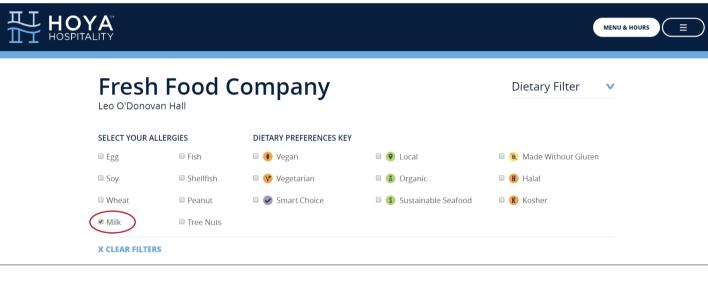

MENU & HOURS

Dietary Filter

Mushroom Barley Pilaf 🚺 😗 Beef Stroganoff Stew

Any menu item containing the Allergen(s) marked will be greyed out:

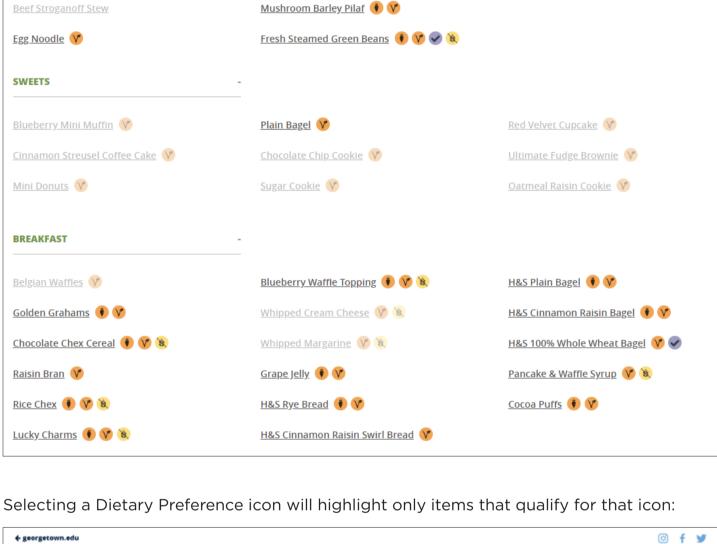

Fresh Food Company Leo O'Donovan Hall

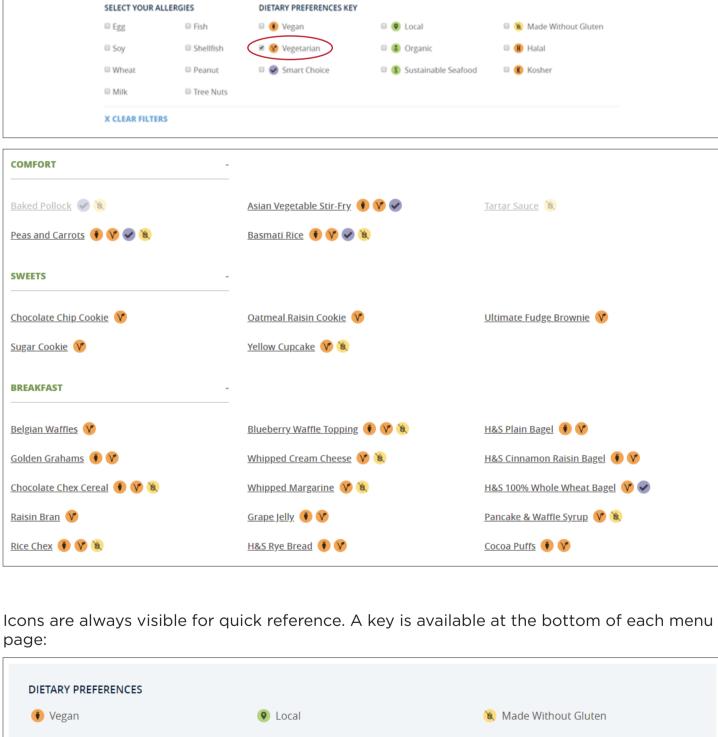

Smart Choice Sustainable Seafood K Kosher

H Halal

Organic

✓ Vegetarian

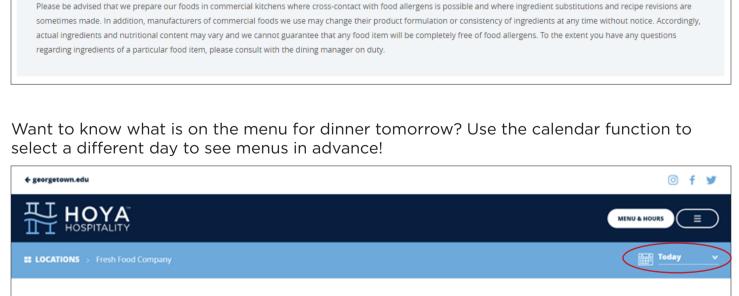

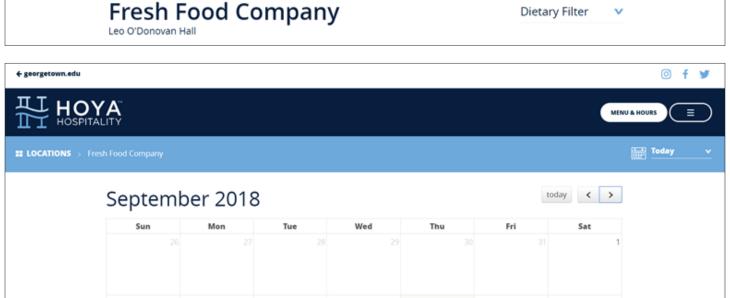

For additional questions or to speak with our Registered Dietitian, see the Contact Us page.